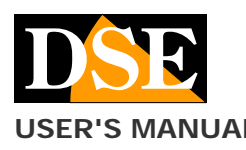

**Page**: 1

# **USER'S MANUAL** DK-SP1-HDS Camera with hidden video recorder

# DK-SP1-HDS Motorized camera with WiFi DVR

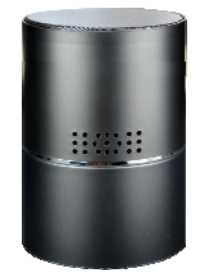

# **Product description**

DK-SP1-HDS is a video recorder equipped with an integrated camera hidden in an elegant desktop bluetooth speaker.

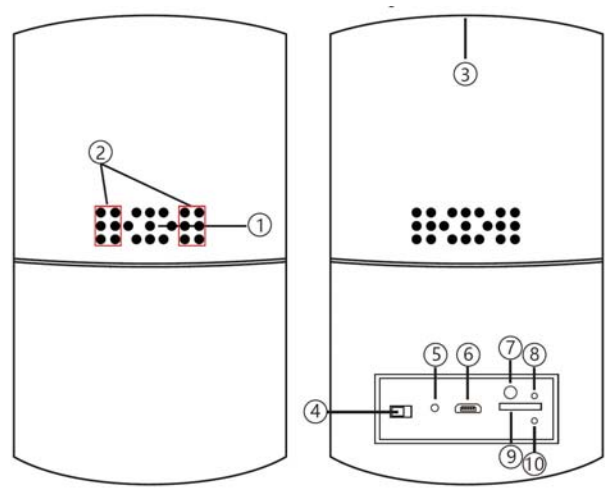

- 1. Target
- 2. Illuminator with invisible IR<br>3. Speaker<br>4. Ignition switch
- **Speaker**
- lgnition switch
- 5. Reset button
- 6. USB socket for PC or USB charger
- 7. Bluetooth switch
- 8. WiFi / Power LED
- 9. MicroSD card slot
- 10. Bluetooth LED

# **Use as a bluetooth speaker**

DK-SP1-HDS is an investigative camera but it is also a true bluetooth speaker perfectly working for your mobile so as not to arouse any suspicion.

To use the speaker proceed as follows:

- 1. Briefly press button 7
- 2. The speaker turns on and Ding Dong is heard
- 3. In your smartphone go to bluetooth, search for the 022BT signal and connect
- 4. Now you can play a piece of music on your phone and hear it through the speaker

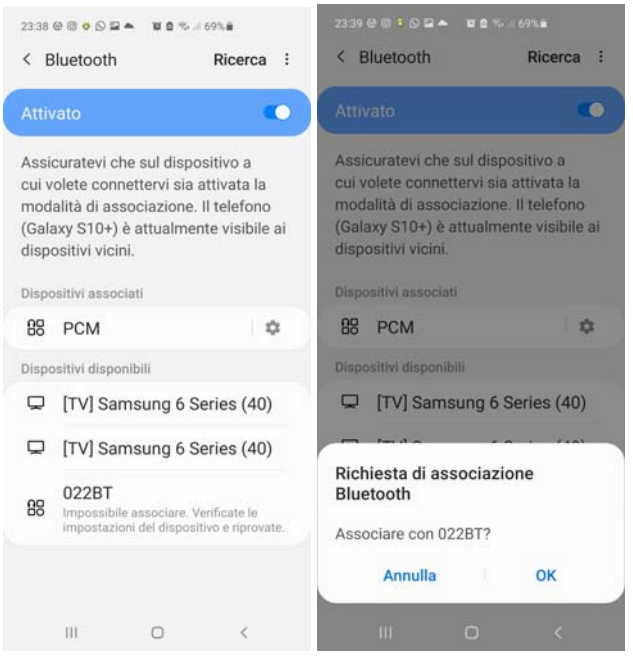

# **Supply**

The camera is able to operate with only the power supply of its internal 5Ah battery which allows 8-10 hours of autonomy. The battery is recharged by connecting a USB power supply for 10/12 hours.

The DVR can also operate on mains power with a 220V / USB power supply such as RE-AL4USB.

In this case, the USB cable is kept connected even during operation. LED 8 lights up green during charging

# **Movie storage**

The video files are stored on a micro SD card (not supplied). The movies have Full HD 1920x1080 resolution at 25 f / sec. And they are saved in MP4 format with H264 compression

It is possible to use micro SD cards of any brand up to 128 GB of capacity.

1 hour of recording occupies an average of 420MB so on a 128GB SD card you can store over 300 hours of recording. Obviously it is advisable to use motion detection recording, where possible, in order to record only meaningful images and not unnecessarily occupy memory when no action takes place in front of the lens.

Once the memory has run out, the DVR will automatically overwrite the oldest files if programmed in this way in the configuration.

The duration of the individual files is also programmable in the configuration.

# **Inserting the micro SD card**

The first thing to do, if you want to make recordings, is to insert the micro SD card in the appropriate slot in the DVR (9)

It is possible to use micro SD cards with capacities up to 128 GB in CLASS 10 or higher.

A class 10 SD card has a write speed of 10 MB / s. Do not use SD cards with lower speeds as they will lead to malfunctions.

Pay attention to the insertion direction of the SD card which will slide into its seat only with the gold contacts facing upwards.

No micro SD card is included in the package.

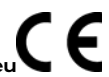

**DSE srl - Digital Surveillance Equipment - www.dse.e** 

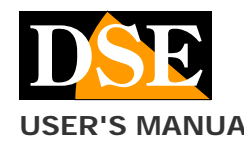

# Document: DK-SP1-HDS 2I0

## **USER'S MANUAL** DK-SP1-HDS Camera with hidden video recorder

#### **Charging the battery**

Before using the device, it is advisable to fully charge the battery. To do this, connect the USB port of the DVR to the computer or to a USB charger with the supplied cable. Full charging takes approximately 12 hours depending on the initial charge state. It is recommended that you comfortably let the charging complete overnight.

Next to the USB socket there is a red LED that turns on during charging and turns off when charging is complete.

### **Turn on the device**

DK-SP1-HDS is equipped with a power switch located next to the USB (4). When turned on the DVR does not emit any visible signal except a red LED. It is necessary to act on a smartphone and a tablet with the HDSmartIPC app to use it.

#### **Download HDSmartIPC and setup**

DK-SP1-HDS has been developed to be remotely controlled via wifi with a mobile phone or tablet.

It is not necessary to have a wifi network to use DK-SP1- HDS as the device is factory supplied in ACCCESS POINT mode and it generates a wifi network itself to which you can connect with Android / iOS portable devices.

First you need to download the HDSmartIPC application from Google Play or Apple Store, available for free for Android and iOS.

To use the program, see the specific manual.

Once logged in with the app, you can intervene in the configuration and connect the DVR to your wifi network. All these operations are explained in the HDSmartIPC application manual that you can download from the site.

#### **Motorization**

DK-SP1-HDS is a motorized camera. On startup it performs a test rotation. You can check the movements via the app

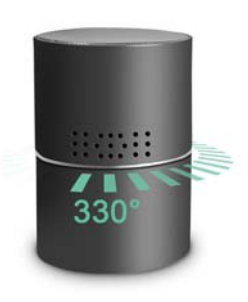

#### **IR illumination**

DK-SP1-HDS is equipped with invisible infrared illuminators with a range of about 10 meters. They turn on and off via the app.

#### **Two-way audio**

DK-SP1-HDS is equipped with a microphone for ambient listening and a loudspeaker to speak and be heard in the room.

#### **Reset the DVR**

If necessary, a RESET can be carried out by pressing the reset button for 10 seconds with a deformed paper clip or other thin object. After rebooting the DVR will return to the factory Access Point mode.

# **Movie playback on PC**

A computer and SD card reader (included) is required to review and manage the files recorded by the DVR. You have to turn off the DVR with the ON / OFF switch. remove the micro SD card and insert it into a computer SD card reader.

It is possible to copy the videos to the PC and play them with any video player (VLC - VideoLan recommended).

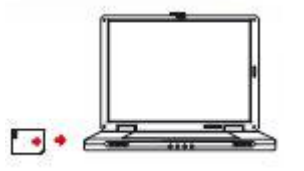

ATTENTION: It is not possible to download the files through the USB cable of the DVR because this is used only for recharging / powering the device.

## **Main technical features**

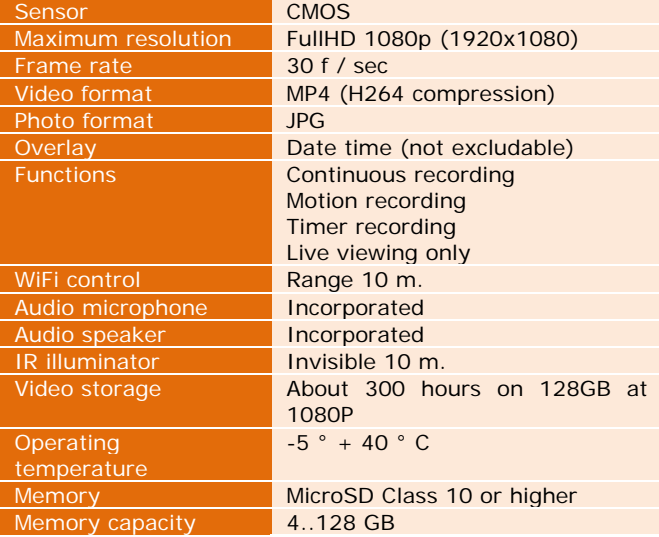

**DSE srl - Digital Surveillance Equipment - www.dse.eu**